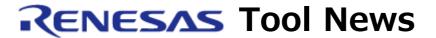

RENESAS TOOL NEWS on April 16, 2014: 140416/tn6

# Note on Using Application Leading Tool for RX

When using automatic driver generator Application Leading Tool for RX, take note of the following problem:

 With generating code for the IAR Embedded Workbench for Renesas RX (hereafter called EWRX) from IAR Systems

(target: RX110 and RX111 groups)

## 1. Product Concerned

Application Leading Tool for RX V1.01.00

## 2. MCUs Involved

RX110 and RX111 groups of MCUs (RX family)

## 3. Description

When a project for the EWRX is generated through the Application Leading Tool for RX of the product concerned, the code for initializing the option function select registers is not generated even if the independent watchdog timer and the voltage detection circuit are specified as peripheral functions.

Therefore, the following functions that use the option function select registers are not set up.

- Auto-start mode for the independent watchdog timer
- Startup voltage monitoring 1 reset function

## 4. Workaround

When generating a code, manually add the values of OFS0\_location and OFS1\_location, which are output to the r\_cg\_main.c file, to the \*.icf file (e.g., lnkr5f1115.icf) in the EWRX project as the \_\_OFS0 and \_\_OFS1 values.

The last two characters "UL" of the values output to the r\_cg\_main.c file can be omitted.

Example:

## 5. Schedule for Fixing the Problem

This problem will be fixed in the next version of the Application Leading Tool for RX.

### [Disclaimer]

The past news contents have been based on information at the time of publication. Now changed or invalid information may be included. The URLs in the Tool News also may be subject to change or become invalid without prior notice.

© 2010-2016 Renesas Electronics Corporation. All rights reserved.